## **Colores y coordenadas en la consola de windows**

## **Especificar posición y colores del texto.**

Windows cuenta con dos funciones útiles para mejorar la apariencia de la visualización en la consola.

Una (SetConsoleCursorPosition) permite establecer en qué lugar de la pantalla se va a mostrar el próximo caracter que se imprima (ej. con printf() ...) y otra función ( SetConsoleTextAttribute ) da la posibilidad de establecer color de letra y color de fondo.

Para utilizar estas funciones es necesario añadir windows.h

#include < windows.h >

Windows usa un identificador (que se llama " **handle** ") para poder hacer referencia a cada recurso que maneja (ej. ventana, botón, puerto usb, etc.)

Para que las funciones de windows interactúen con un recurso determinado es necesario obtener su handle; entonces para usar funciones de windows con la línea de comandos hay que obtener su handle; se hace así:

// declaro una variable tipo HANDLE HANDLE cmd; // le asigno el HANDLE de línea de comandos cmd = GetStdHandle( STD OUTPUT HANDLE );

Con esta referencia a la ventana de línea de comandos podremos interactuar con ella.

## **SetConsoleCursorPosition - fijando coordenadas**

**SetConsoleCursorPosition( hcmd, coordenadas);** especifica que el próximo caracter que se envíe a la consola aparece en la posición indicada por coordenadas.

La posición (0, 0) es la esquina superior izquierda. Las coordenadas se indican con una variable de un tipo especial de windows: **COORD** 

Para poder especificar coordenadas, hay que definir una variable de este tipo:

COORD pos;

Luego de definirla se puede usar así:

pos.X es la parte de pos que guarda la distancia desde el borde izquierdo.

pos.Y es la parte de pos que guarda la distancia desde el borde superior.

Por ejemplo, si para mostrar una X en la cuarta línea, a 10 lugares del margen izquierdo  $(Y = 3, X = 9)$ :

```
posi.X = 9;posi.Y = 3;SetConsoleCursorPosition(hcmd, posi); 
printf("X");
```
Recordando que hcmd es el handle, el "identificador" del que hablamos previamente y posi es la coordenada.

Un ejemplo completo que muestra una X en X=9, Y=3

#include <stdio.h> #include <windows.h>

```
int main()
```
#### {

```
COORD posi; 
HANDLE hcmd; 
hcmd = GetStdHandle( STD_OUTPUT_HANDLE ); 
posi.X = 9;posi.Y = 3;SetConsoleCursorPosition(hcmd, posi); 
printf("X"); 
return 0;
```
## **SetConsoleTextAttribute - poner color**

Para establecer el color de letra y de fondo en la consola, se usa

#### **SetConsoleTextAttribute(hcmd, atributos);**

Donde **hcmd** es el handle a la ventana de línea de comandos y **atributos** es uno o más de los siguientes valores separados por | :

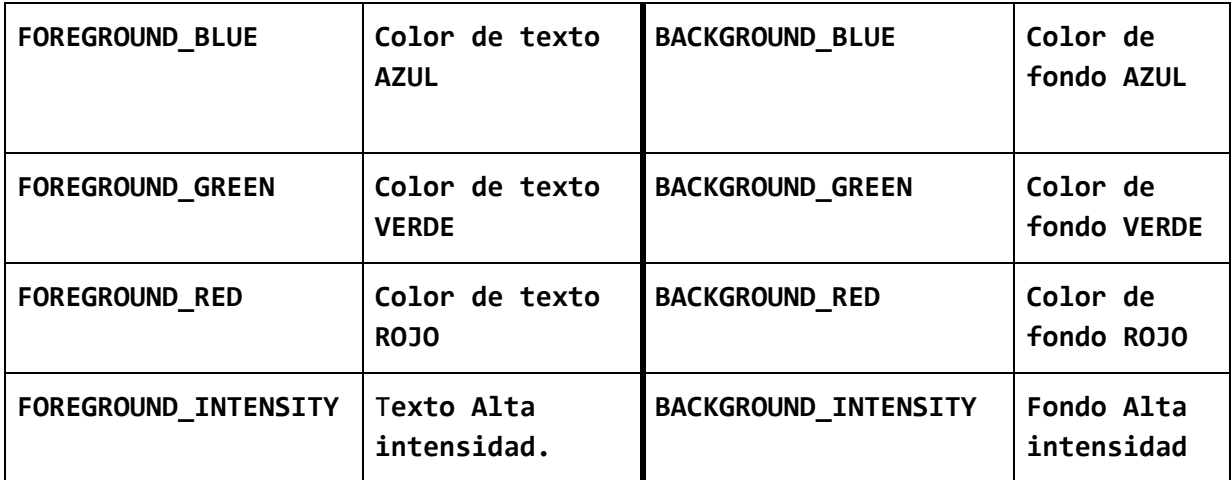

Para frente o fondo hay 3 colores disponibles: rojo, verde, azul, que se pueden combinar. Además, el color puede ser "brillante" agregando FOREGROUND\_INTENSITY o BACKGROUND\_INTENSITY) según corresponda letra o fondo.

Estos tres colores y si es brillante o no da 16 posibilidades de color, tanto para texto como para fondo.

Ej.: escribir con letras color verde:

#### SetConsoleTextAttribute(hcmd, FOREGROUND\_GREEN);

y para texto verde brillante (alta intensidad) combino "green" con "intensity" mediante el operador de bits OR ( | )

SetConsoleTextAttribute(hcmd,

FOREGROUND\_GREEN |

FOREGROUND\_INTENSITY

);

|  | color del texto 0  |       | color del fondo 0  |     |
|--|--------------------|-------|--------------------|-----|
|  | color del texto 1  |       | color del fondo 1  |     |
|  | color del texto 2  |       | color del fondo 2  |     |
|  | color del texto 3  |       | color del fondo 3  |     |
|  | color del texto 4  |       | color del fondo 4  |     |
|  | color del texto 5  |       | color del fondo 5  |     |
|  | color del texto 6  |       | color del fondo 6  |     |
|  | color del texto 7  |       | color del fondo    |     |
|  | color del texto 8  |       | color del fondo 8  |     |
|  | color del texto 9  |       | color del fondo    | -9  |
|  | color del texto 10 |       | color del fondo    | -10 |
|  | color del texto 11 |       | color del fondo 11 |     |
|  | color del texto 12 |       | color del fondo 12 |     |
|  | color del texto 13 | color | del fondo          | 13  |
|  | color del texto 14 |       | color del fondo 14 |     |
|  | color del texto 15 |       | color del fondo 15 |     |
|  |                    |       |                    |     |

*terminal de windows mostrando los colores disponibles*

El siguiente ejemplo muestra texto amarillo alta intensidad sobre fondo azul:

*(rojo y verde hacen amarillo)* 

#### SetConsoleTextAttribute(hcmd,

FOREGROUND\_RED | FOREGROUND\_GREEN | FOREGROUND\_INTENSITY | BACKGROUND\_BLUE );

\\VBOXSVR\shared\w32\w32\_command\_line\barra1\bin\Debuq\barra1.exe

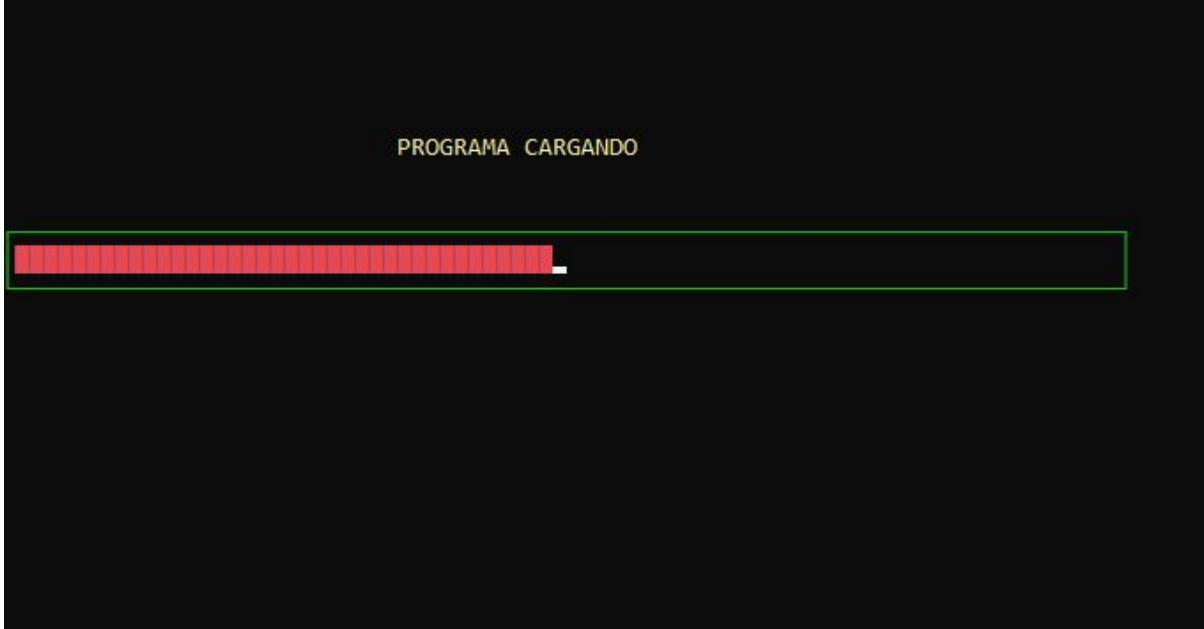

*una barra que muestra progreso*

# **Otras funciones interesantes**

**- Sleep(milisegundos);** 

Bloquea el programa la cantidad de milisegundos indicada.

**- SetConsoleTitle("Monitor de proceso");** 

Cambia nombre a la ventana de consola.

**- SetConsoleCursorInfo(h,&curInfo);**  Fija el alto del cursor y si es visible o no... h es el handle a la consola curInfo es una variable tipo CONSOLE\_CURSOR\_INFO Ej. CONSOLE\_CURSOR\_INFO cinfo; // variable tipo CONSOLE\_CURSOR\_INFO . . . . . . cinfo.dwSize = 50; //altura del cursor cinfo.bVisible = TRUE; //lo hace visible

```
SetConsoleCursorInfo(h,&cinfo);
```
. . . . . . . // para ocultar el cursor cinfo.dwSize = 1; cinfo.bVisible = FALSE; SetConsoleCursorInfo(h,&cinfo);

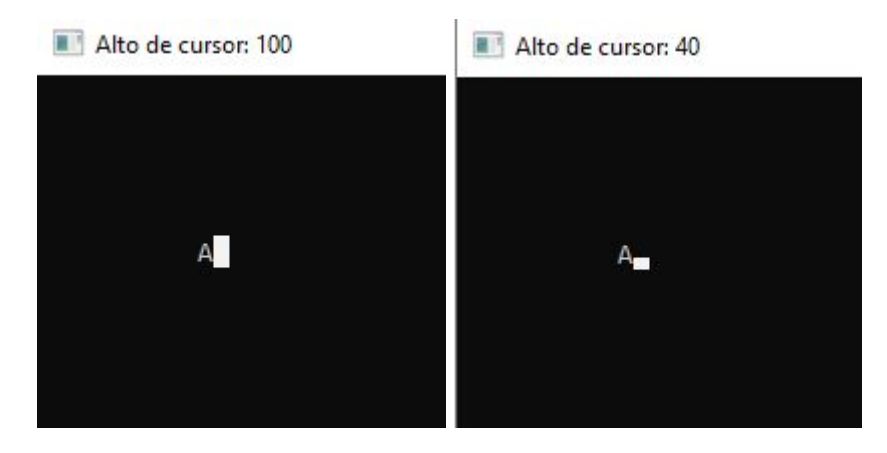

*cursor con dwSize = 100 y cursor con dwSize = 40. Título de la ventana cambiado con setConsoleTitle*

- **system( )** ;

Permite ejecutar un programa u orden externo.

ej.:

```
system("cls"); borra la consola
```
system("calc.exe"); ejecuta la calculadora de windows

Podés descargar ejemplos en:

[http://progdispelec.weebly.com/uploads/1/0/2/3/102356212/color\\_forma\\_posicion.zip](http://progdispelec.weebly.com/uploads/1/0/2/3/102356212/color_forma_posicion.zip)